## **Update movie information**

You can update the movie information in the front end. If you do it with NMJ toolbox, here is what you need to do:

- 1. find the tmdb number and enter it in the field "Content ID"
- 2. Click Movies –> Internet Update From TheMovieDB
- 3. Use IMDB to find new images and copy them over

From: <https://wiki.condrau.com/> - **Bernard's Wiki**

Permanent link: **<https://wiki.condrau.com/a400:updatemov>**

Last update: **2013/12/15 17:41**

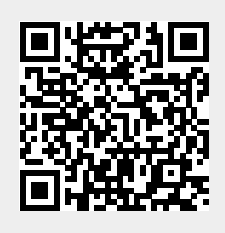